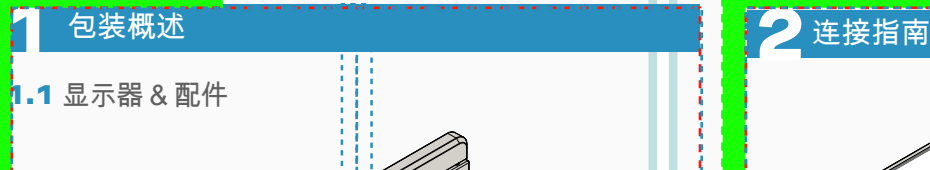

**1**

**3 2**

笔记本电脑的显示屏大于16"的安装指南:

\*省略数据线。

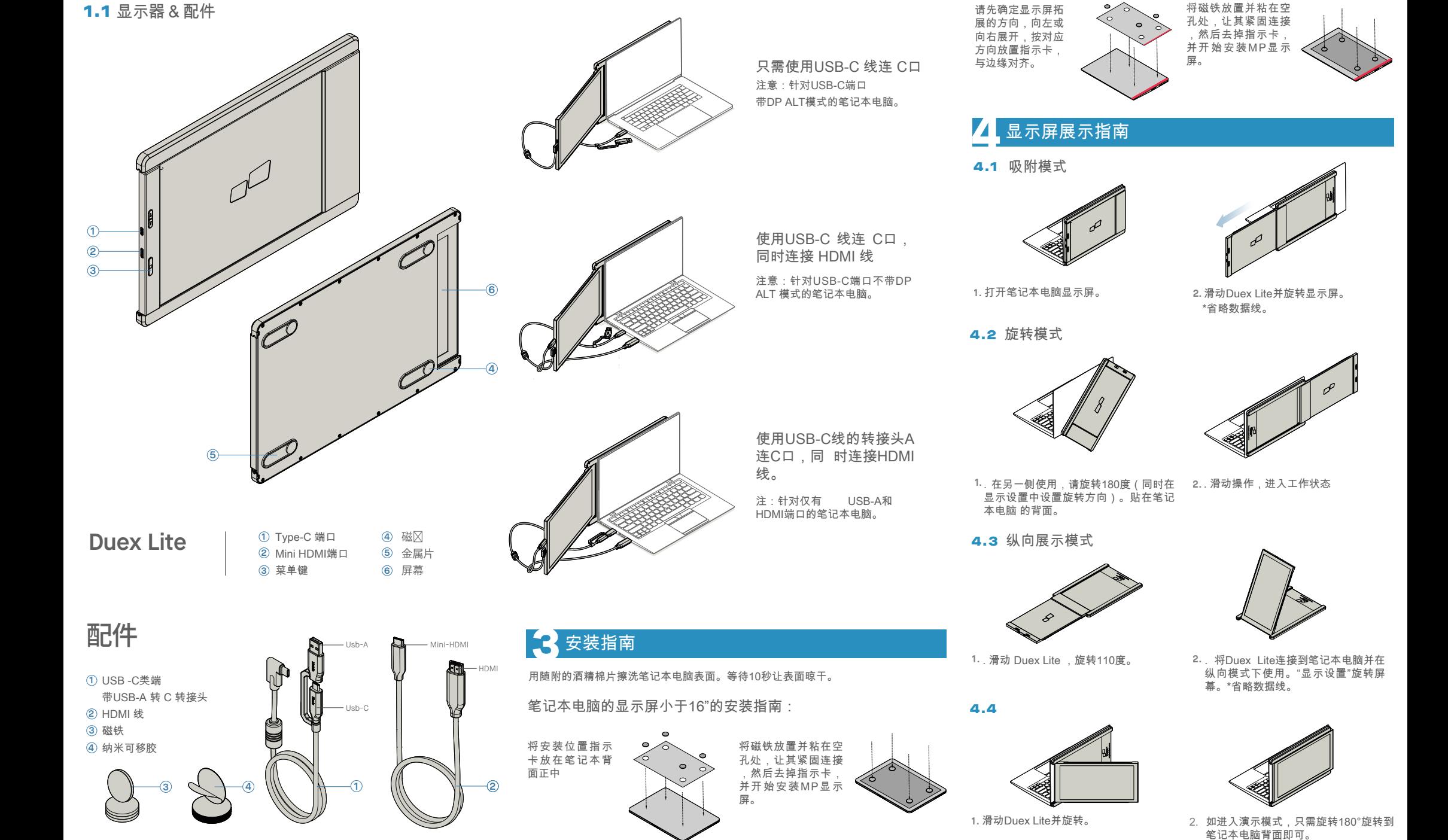

**5** 显示设置

# 5.1 Windows系统复制模式转换为扩展模式 便携式笔记本拓展屏

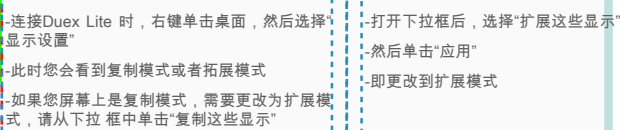

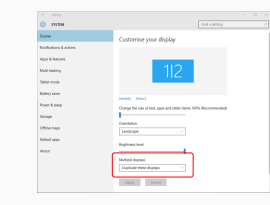

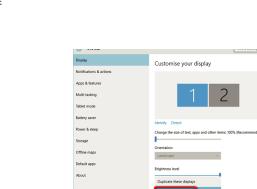

## 5.2 Mac OS系统复制模式和扩展模式

-单击系统偏好设置,然后转到显示屏 - 选择"镜像显示"框,会在Duex Lite复制模式 和扩展模式 之间切换 。

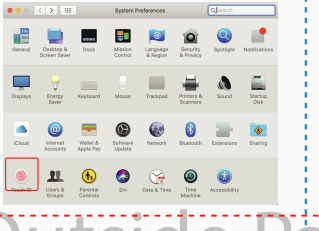

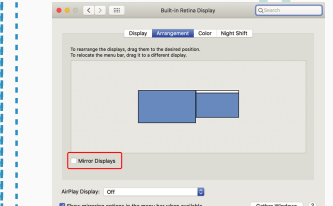

--现在,您的屏幕已上下翻转,只需另外一步

-通过简单地"拖放",将第二个显示图标从第一

即可 在左侧使用。

个显示的右侧移动到左侧 。 -单击"应用"以完成布局的设置。

# Left Outside Panel Center Outside Panel Right Outside Panel 5.3 Windows系统旋转显示和布局设置

首先单击第二个屏幕图标 **1.** 如果您已经处于"扩展模式",并想在左侧使用 Duex Lite

然后打开方向下拉框,将其从"横向"更改为 **2.** "横向(翻转)";选择纵向模式为"纵向".

单击 "应用"。 **3.**

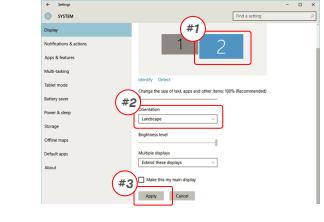

## 5.4 Mac OS系统旋转显示和布局设置

- 需将显示屏放置在左侧或右侧时,只需将其拖 放到所需 一侧即可。

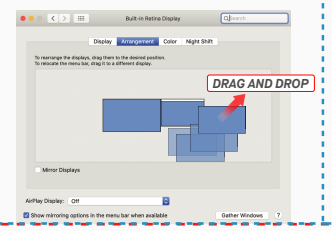

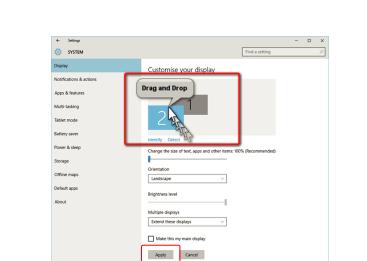

选择合 适的"旋转"选项。

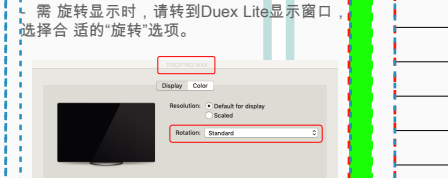

# 5.5 Windows更改显示设置以调整内容大小

击显示设置下的数字"2"号显示屏。

**Milling** 

-<br>Tablet mode **Littey ave** 

-<br>Nover & sierp

.<br>Strage

1.在Duex Lite显示屏上调整内容大小,首先单 **3.**文本的默认大小设置为125%,用户可以根据 用户偏好 将其增加至175%或减少至100%。

> Display .<br>Madawi ND Cole

**Continued forms** 

Display crientation<br>Landscape

Multiple displays

Older displays might not always of<br>Detect to try to connect to them.

Change the size of test, apps, and other<br>
TYES discommendati

 $1920 \times 1080$  (Recommended)  $\sim$ 

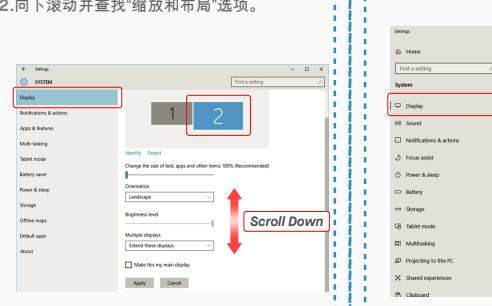

# 5.6 Mac OS更改显示设置以调整内容大小

# **1.** 单击系统偏好设置 **2.**单机显示屏s  $\circledcirc$

#### 8  $\mathcal{O}$ ÷  $\bigcirc$  $\blacksquare$  $\blacksquare$  $\begin{array}{c} \hline \end{array}$

Minha Ghill

 $2560 \times 1080$ <br> $2048 \times 864$ <br> $1920 \times 810$ <br> $1960 \times 674$ <br> $1366 \times 768$ 

**Dafrach Date: 180 Liv** 

# MP MP

**DUEX<sup>®</sup>LITE** 

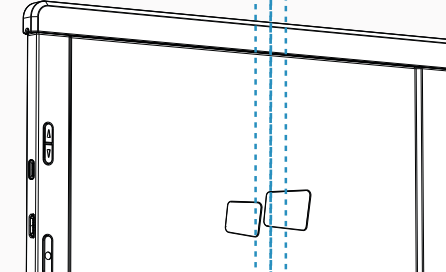

# 用户指南 ▶

## 3. 按住"选项"键并单机"缩放"。 **4. 选择您需要的分辨**率。

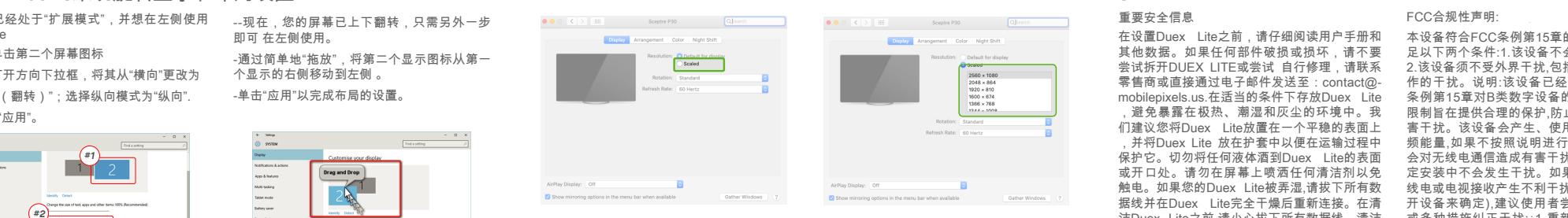

# **6** 技术信息

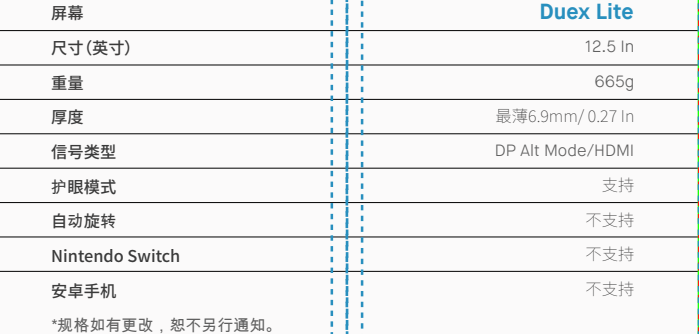

# 6.2 安全和操作

#### 重要安全信息

在设置Duex Lite之前,请仔细阅读用户手册和 其他数据。如果任何部件破损或损坏,请不要 尝试拆开DUEX LITE或尝试 自行修理,请联系 零售商或直接通过电子邮件发送至:contact@ mobilepixels.us.在适当的条件下存放Duex Lite ,避免暴露在极热、潮湿和灰尘的环境中。我 们建议您将Duex Lite放置在一个平稳的表面上 ,并将Duex Lite 放在护套中以便在运输过程中 保护它。切勿将任何液体酒到Duex Lite的表面 或开口处。请勿在屏幕上喷洒任何清洁剂以免 触电。如果您的Duex Lite被弄湿,请拔下所有数 据线并在Duex Lite完全干燥后重新连接。在清 洁Duex Lite之前,请小心拔下所有数据线。清洁 时,使用柔软干燥的无绒布。为确保获得满意的 体验,请根据推荐的笔记本电脑显示尺寸搭配使 用 DUEX LTE。转换DUEX LTE方向时,请断开 数据线,将DUEX LTE与您的笔记本电脑背板断 连,绕背板垂直式旋转180,再重新连接到笔记本 电脑的背板上。

#### 窒息危险

DUEX LITE及其配件包含可能会对儿童造成窒 息的危险小零件,请让儿童远离它们。

### 医疗设备干扰:

DUEX LITE内含磁铁,还带有发射电磁场的组件 和无线电,可能会干扰个人医疗设备,例如心脏起 搏器或除颤器,请保持 DUEX LITE与医疗设备之 间的安全距离。有关您的医疗设备具体详情,请 咨询医生或医疗设备制造商。如果您的个人医 疗设备受到干扰,请暂停使用 DUEX LITE。带有 磁存储数据的物品,例如信用卡和硬盘驱动器可 能会对磁场或电磁场有敏感反应,因此应与 DUEXTE保持一定距离。

#### FCC合规性声明:

Copyright @ 2021 MOBILE PIXELS INC. All Rights Reserved. No part of this manual, including the products and software described in it, may be reproduced, transmitted, transmitted, transmitted, stored in a retrieval system, language in any form or by any means, except documentation kept by the purchaser for backup purposes, without the express written permission of MOBILE PIXELS INC. Product warranty or service will not be extended if: (1) th is repared, modified or altered, unless such repair, modification of alteration is authorized in witing by MUBILE MXELS INC.; or (2) the senal number of the product is defaced or missing. MUBILE PIRELS INC. PROVIDES THIS M "AS IS" WITHOUT WARRANTY OF ANY KIND, EITHER EXPRESS OR IMPLIED, INCLUDING BUT NOT LIMITED TO THE IMPLIED WARRANTIES OR CONDITIONS OF MERCHANTABILITY OR FITNESS FOR A PARTICULAR PURPOSE. IN NO EVENT SHALL ASUS, ITS DIRECTORS, OFFICERS, EMPLOYEES OR AGENTS BE LIABLE FOR ANY INDIRECT, SPECIAL, INCIDENTAL, OR CONSEQUENTIAL DAMAGES (INCLUDING DAMAGES FOR LOSS OF PROFITS, LOSS OF BUSINESS, LOSS OF USE OR DATA, INTERRUPTION OF BUSINESS AND THE LIKE), EVEN IF MOBILE PIXELS INC. HAS BEEN ADVISED OF THE POSSIBILITY OF SUCH DAMAGES ARISING FROM ANY DEFECT OR ERROR IN THIS MANUAL OR PRODUCT. SPECIFICATIONS AND INFORMATION CONTAINED IN THIS MANUAL ARE FURNISHED FOR INFORMATIONAL USE ONLY, AND ARE SUBJECT TO CHANGE AT ANY TIME WITHOUT NOTICE, AND SHOULD NOT BE CONSTRUED AS A COMMITMENT BY MOBILE PIXELS INC. MOBILE PIXELS INC ASSUMES NO RESPONSIBILITY OR LIABILITY FOR ANY ERRORS OR INACCURACIES THAT MAY APPEAR IN THIS MANUAL, INCLUDING THE PRODUCTS AND SOFTWARE DESCRIBED IN IT. Products and corporate names appearing in this manual may or may not be registered trademarks or copyrights of their respective companies, and are used only for identification or explanation and to the owners' benefit, without intent to infringe.

> 本设备符合FCC条例第15章的规定。操作须满 足以下两个条件:1.该设备不会产生有害干扰。 2.该设备须不受外界干扰,包括可能引起意外操 作的干扰。说明:该设备已经过测试,符合FCC 条例第15章对B类数字设备的限制要求。这些 限制旨在提供合理的保护,防止住宅安装中的有 害干扰。该设备会产生、使用并能散发辐射射 频能量,如果不按照说明进行安装和使用,可能 会对无线电通信造成有害干扰,但不能保证在特 定安装中不会发生干扰。如果此设备确实对无 线电或电视接收产生不利干扰(可通过关闭和打 开设备来确定),建议使用者尝试通过以下一种 或多种措施纠正干扰:∶1.重新调整或摆放接收 天线。2.增大设备和接收器之间的距离。3将设 备连接到与接收器连接的电路不同的电路插座 上。4.咨询经销商或有经验的无线电/电视技术 人员获得帮助。

#### 质保

Mobile pixels INC保证本产品自购买之日起为 期1年的质保期。产品或服务保修不延伸至因 不正确的安装、误用、疏忽、修改、非授权第 三方更改、环境不当或其他违规行为而导致的 任何损失或损害。

### 支持信息:

有关详细的故障排除信息,请参见: CONTACT@MOBILEPIXELS.US